# **Перечень теоретических и практических заданий к дифференцированному зачету по МДК.04.01 Выполнение работ по профессии Оператор электронно-вычислительных и вычислительных машин (2 курс, 4 семестр 2022-2023 уч. г.)**

**Форма контроля:** Самостоятельная работа (Опрос) **Описательная часть:** по выбору выполнить два теоретических и два практических задания

# **Перечень теоретических заданий: Задание №1**

# **Дать ответы на следующие вопросы в редакторе MS WORD (сохранить документ на диске G):**

1. Перечислить интерфейсы карт расширения персонального компьютера.

2. Дать определение термину чипсет.

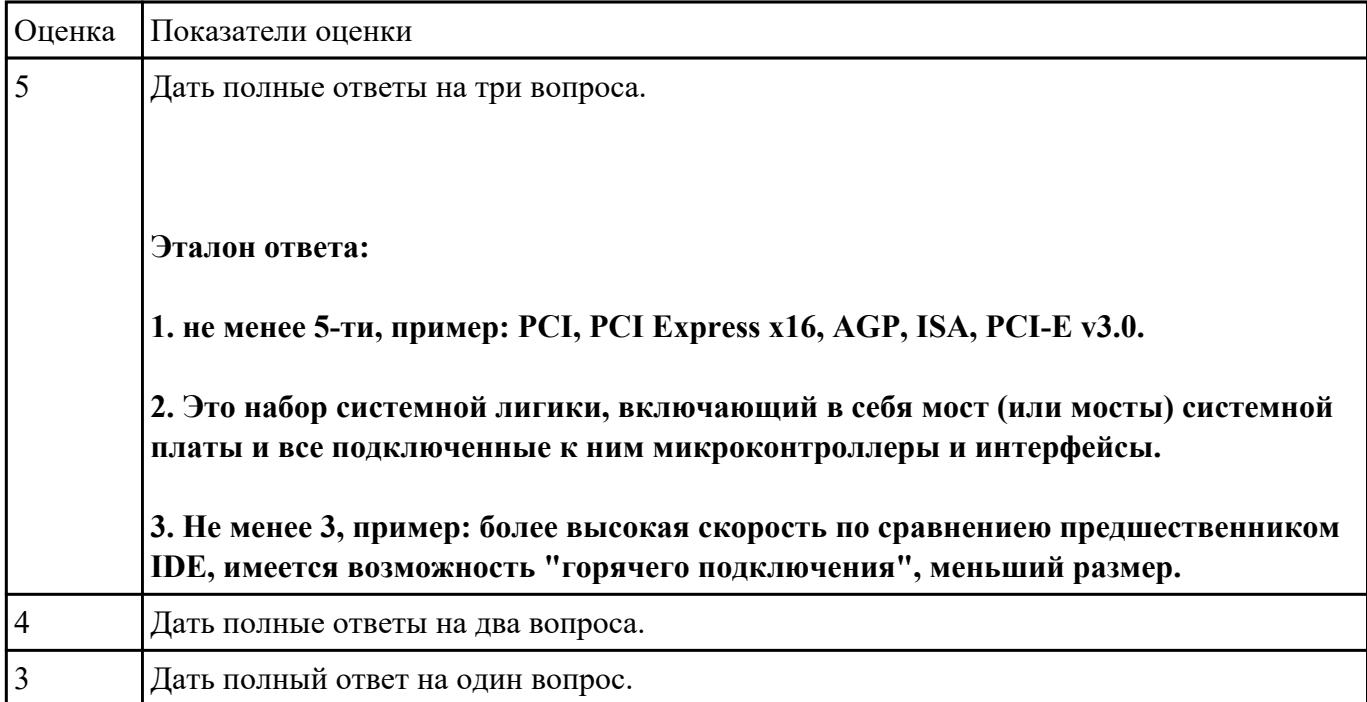

3. Перечислить достоинства интерфейсов семейства SATA.

# **Задание №2**

**Дать ответы на следующие вопросы в редакторе MS WORD (сохранить документ на диске G):**

1. Назвать виды архитектур персональных компьютеров.

2. Перечислить функциональные элементы системного блока персонального компьютера (базовая конфигурация).

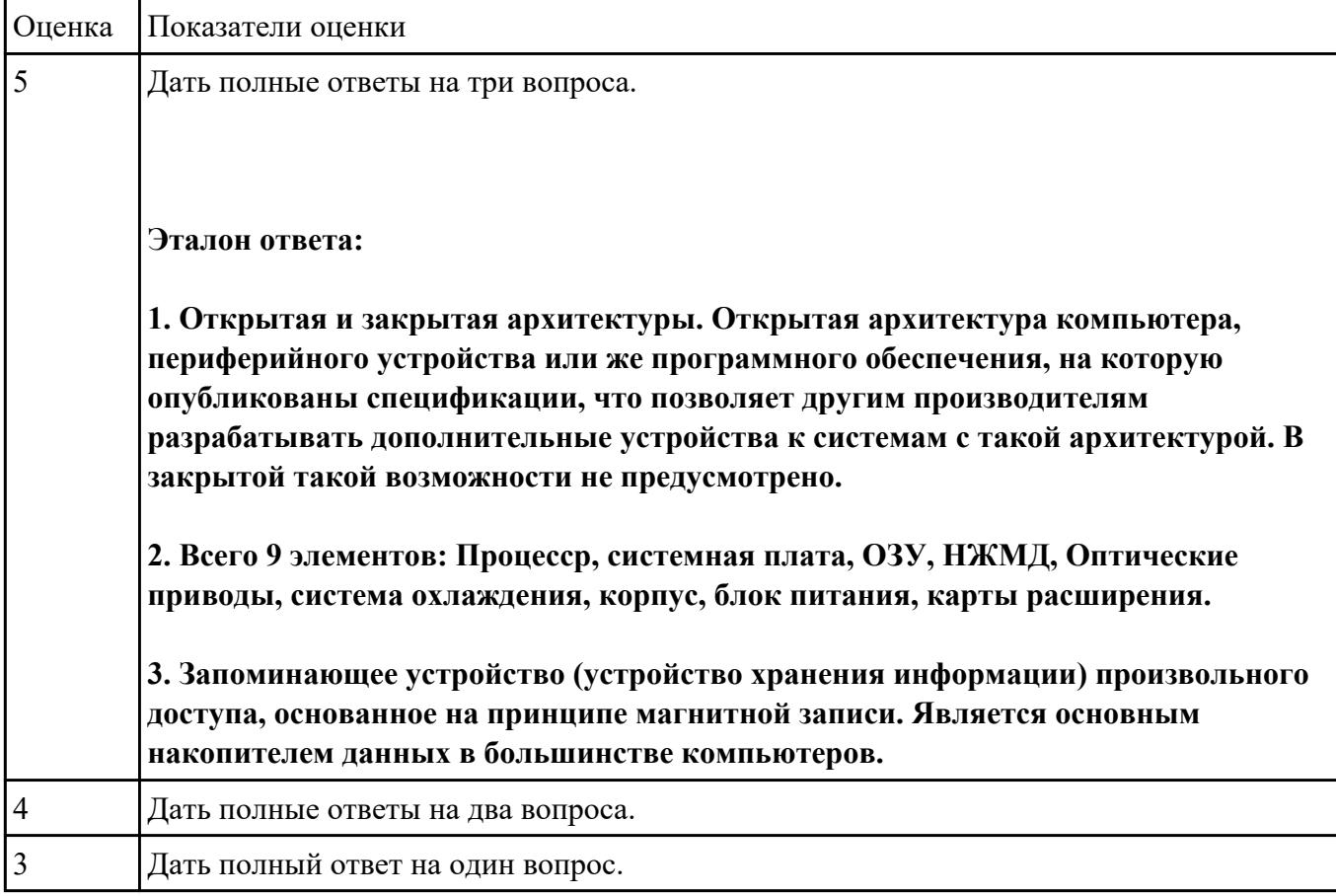

3. Дать определение понятию накопитель на жестких магнитных дисках.

#### **Задание №3**

# **Дать ответы на следующие вопросы в редакторе MS WORD (сохранить документ на диске G):**

1. Перечислить компоненты, подключаемые к северному мосту.

2. Перечислить компоненты, подключаемые к южному мосту.

### 3. Дать определение понятию периферийное устройство.

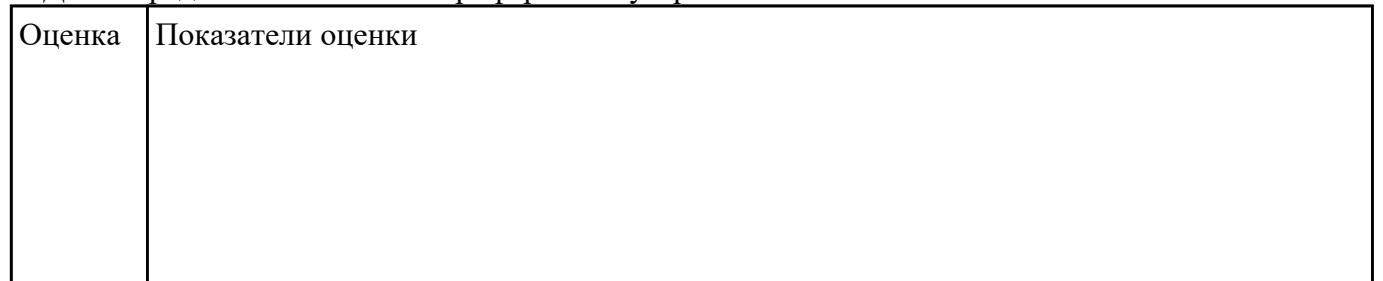

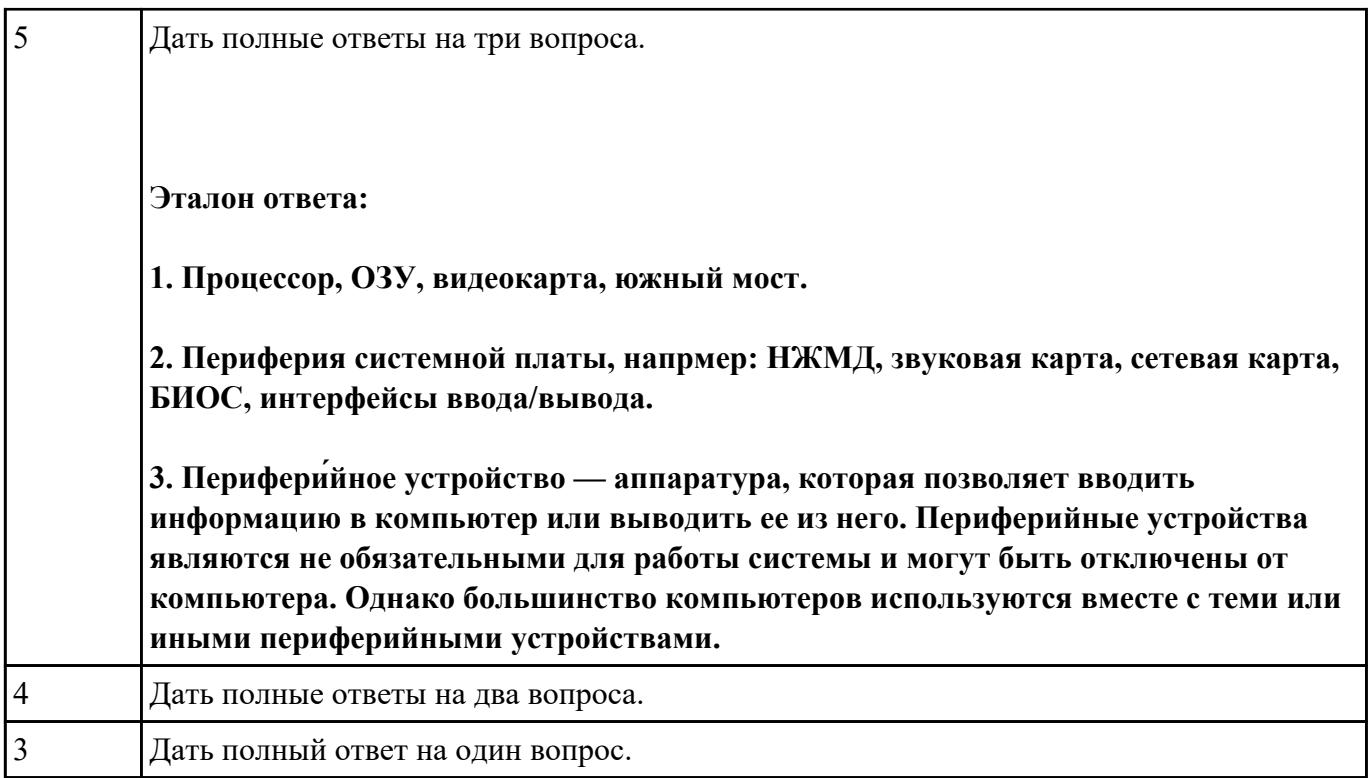

# **Дать ответы на следующие вопросы в редакторе MS WORD (сохранить документ на диске G):**

1. Дать определение понятию операционная система.

2. Дать определение понятию компьютерная память.

3. Дать определение понятию электронная архивация

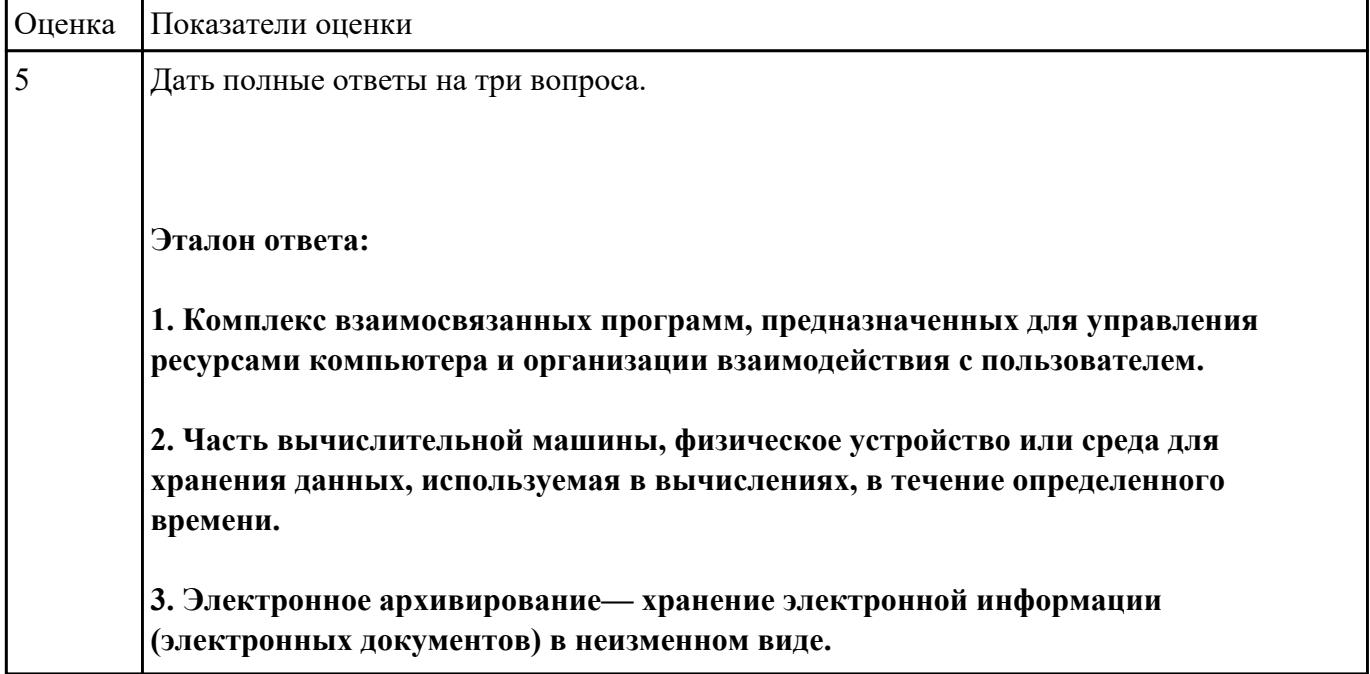

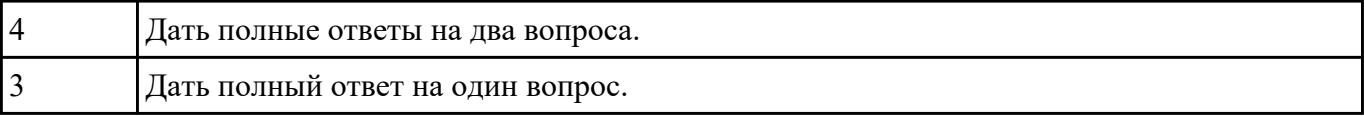

# **Дать ответы на следующие вопросы в редакторе MS WORD (сохранить документ на диске G):**

- 1. Перечислить версии ОЗУ типа DDR, назвать актуальную.
- 2. Перечислить интерфейсы для подключения НЖМД.
- 3. Дать определение понятию модернизация персонального компьютера.

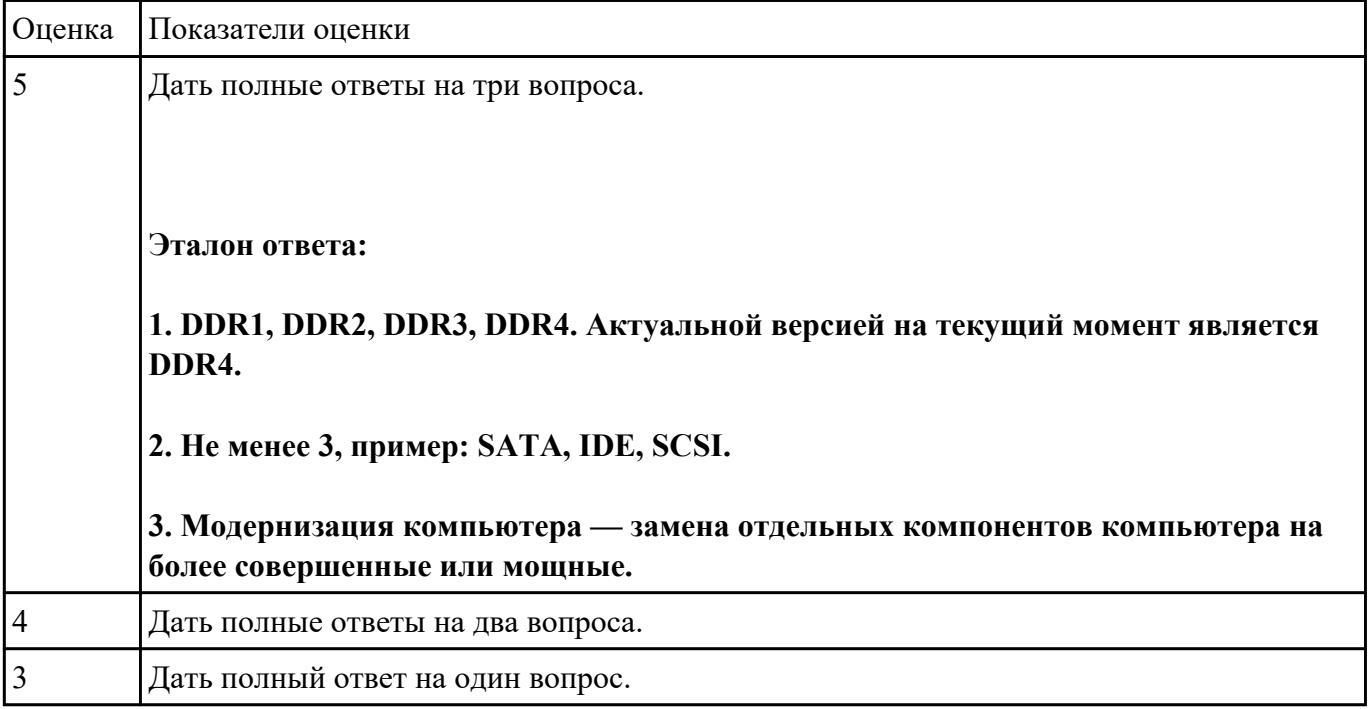

# **Задание №6**

# **Дать ответы на следующие вопросы в редакторе MS WORD (сохранить документ на диске G):**

- 1. Дать определение понятию текстовый редактор.
- 2. Перечислить виды текстовых редакторов.

# 3. Отличия текстовых редакторов от текстовых процессоров.

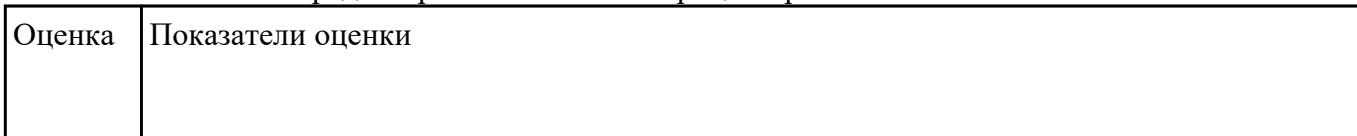

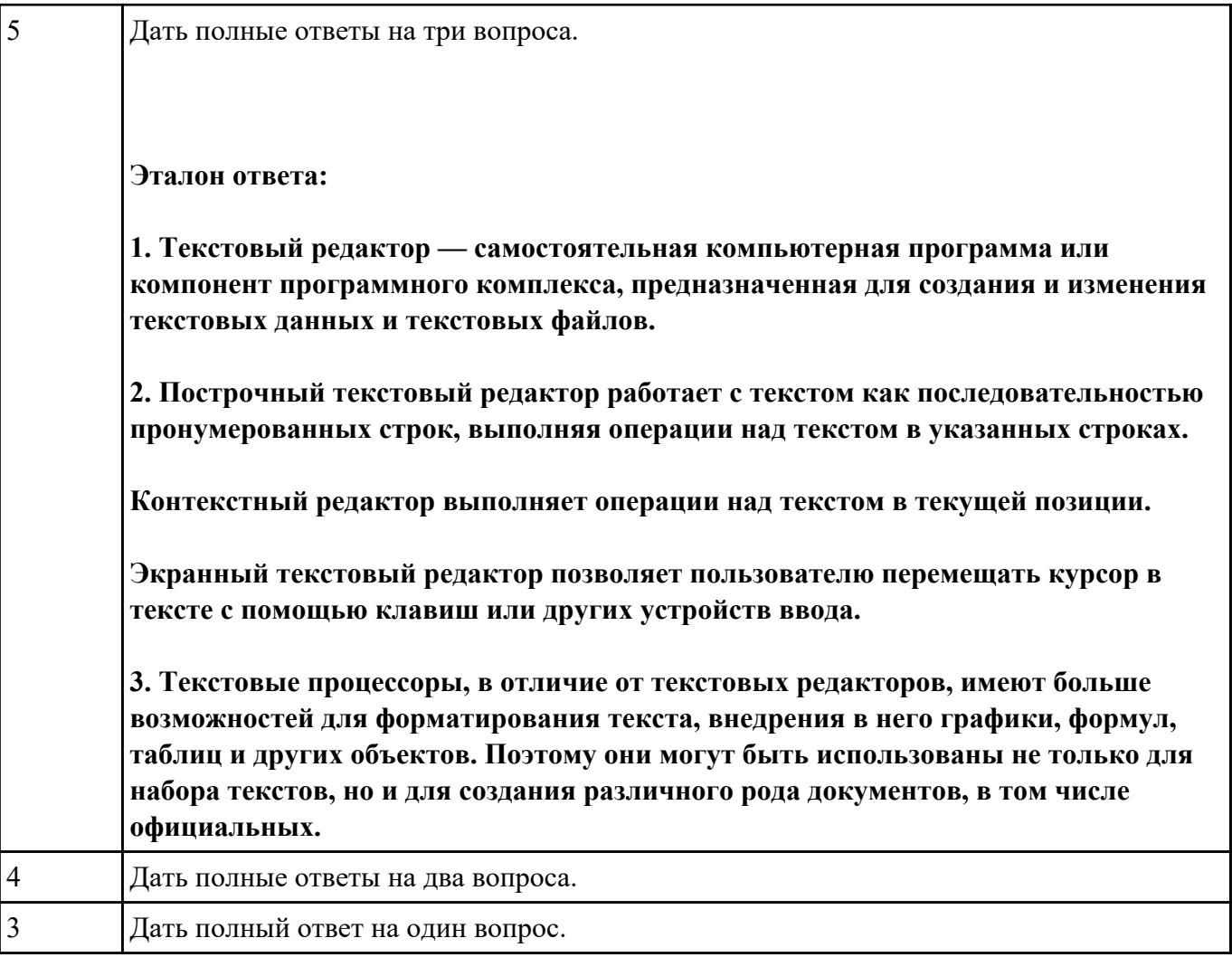

# **Дать ответы на следующие вопросы в редакторе MS WORD (сохранить документ на диске G):**

1. В чем отличие между векторным и растровым изображением?

2. Дать определение термину слой программы Adobe Photoshop.

## 3. Как вызвать окно «стиль слоя».

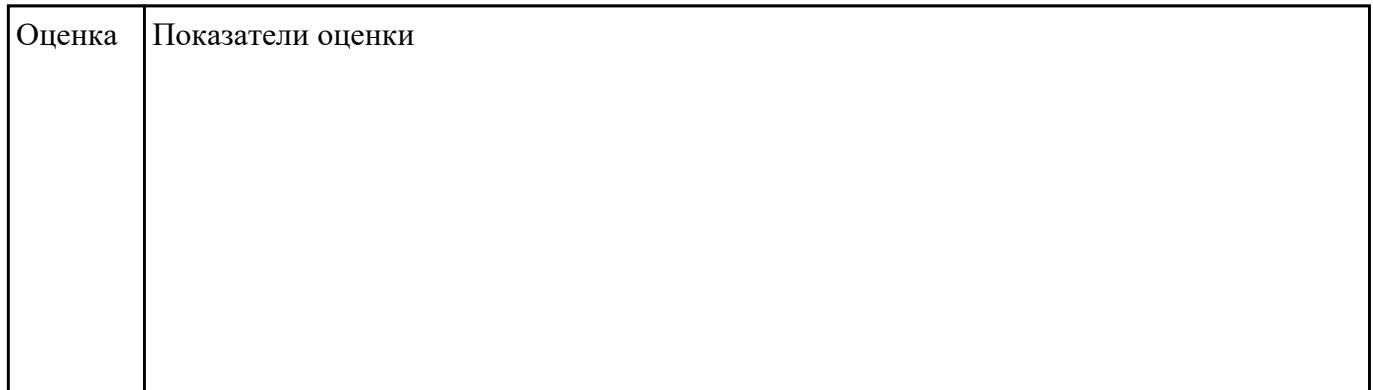

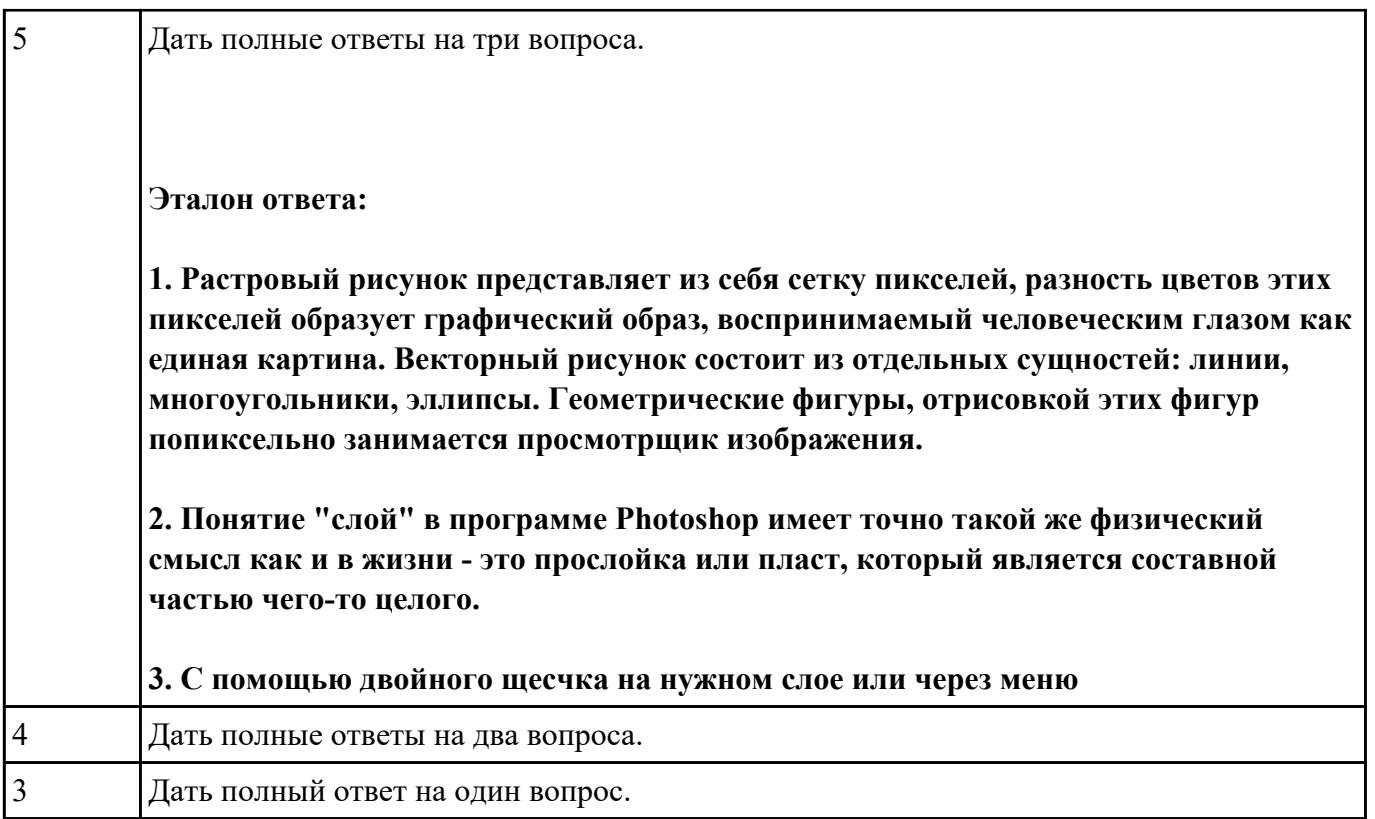

# **Дать ответы на следующие вопросы в редакторе MS WORD (сохранить документ на диске G):**

- 1. Дать определение понятию альфа-канал.
- 2. Дать определение понятию маска.

# 3. Какие параметры можно устанавливать в окне «стиль слоя» программы Adobe Photoshop?

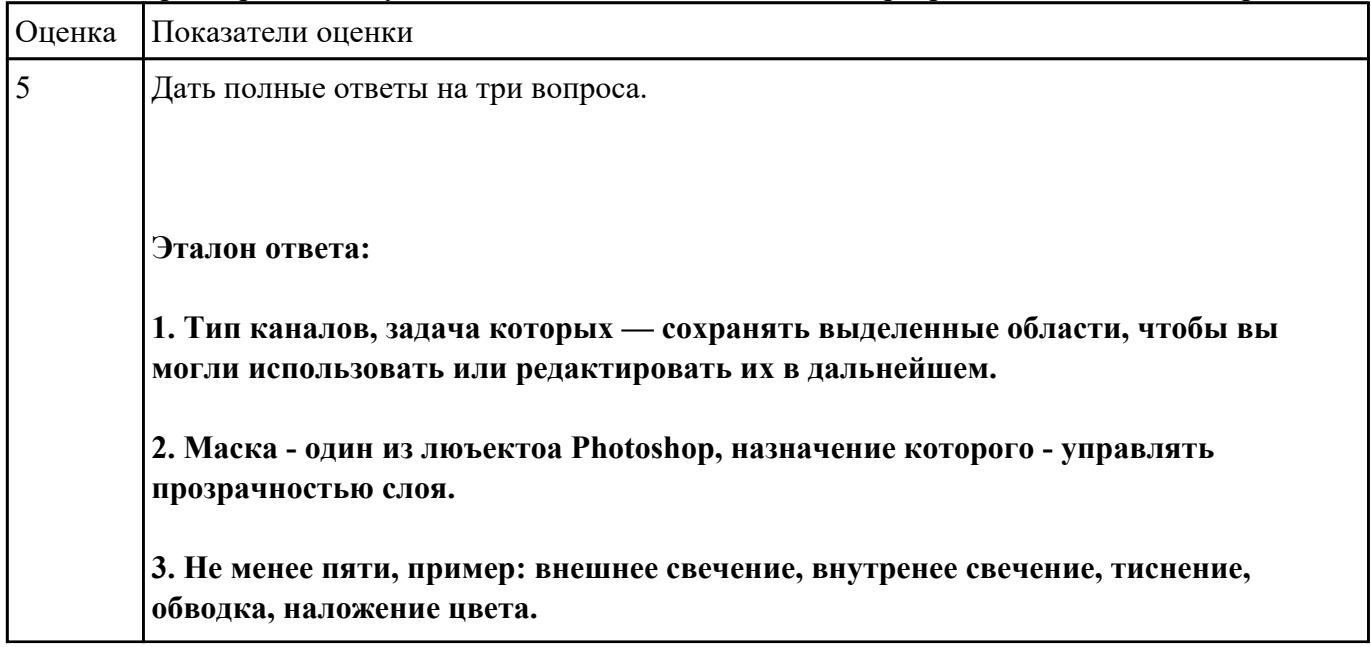

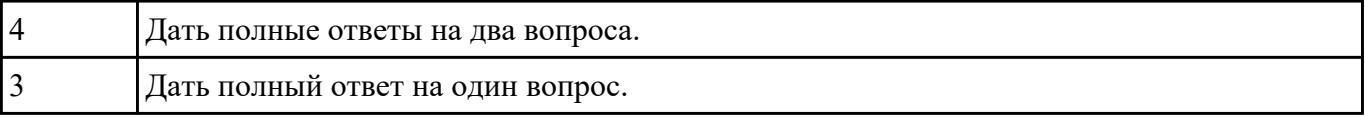

# **Дать ответы на следующие вопросы в редакторе MS WORD (сохранить документ на диске G):**

1. Перечислить функции Far manager, позволяющие работать с интернет ресурсами и удаленными рабочими местами.

2. Как осуществляется добаление поддержки той или иной функции в Far manager?

3. Привести примеры других двухпанельных файловых менеджеров.

| Оценка         | Показатели оценки                                                                                                 |
|----------------|----------------------------------------------------------------------------------------------------|
| 5              | Дать полные ответы на три вопроса.                                                                                |
|                | Эталон ответа:                                                                                                    |
|                | 1. функции, позволяющие работать с интернет ресурсами                                                             |
|                | - работа с FTP-серверами (с поддержкой доступа через различные типы прокси,<br>автоматической докачкой и прочее); |
|                | - работа с SFTP-серверами (плагин WinSCP);                                                                        |
|                | - поиск и замена символов одновременно во множестве файлов с применением<br>регулярных выражений;                 |
|                | NNTP/SMTP/POP3/IMAP4 клиенты и отправка сообщений на почту.                                                       |
|                | 2. Возможности FAR существенно расширяются благодаря плагинам различного<br>назначения                            |
|                | 3. Total Commander, Free Commander, Unreal Commander                                                              |
| $\overline{4}$ | Дать полные ответы на два вопроса.                                                                                |
| 3              | Дать полный ответ на один вопрос.                                                                                 |

# **Задание №10**

## **Дать ответы на следующие вопросы в редакторе MS WORD (сохранить документ на диске**

# **G):**

# 1. Дать определение понятию открытое программное обеспечение

# 2. Дать определение понятию антивирус

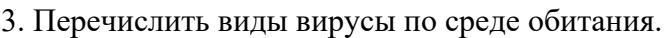

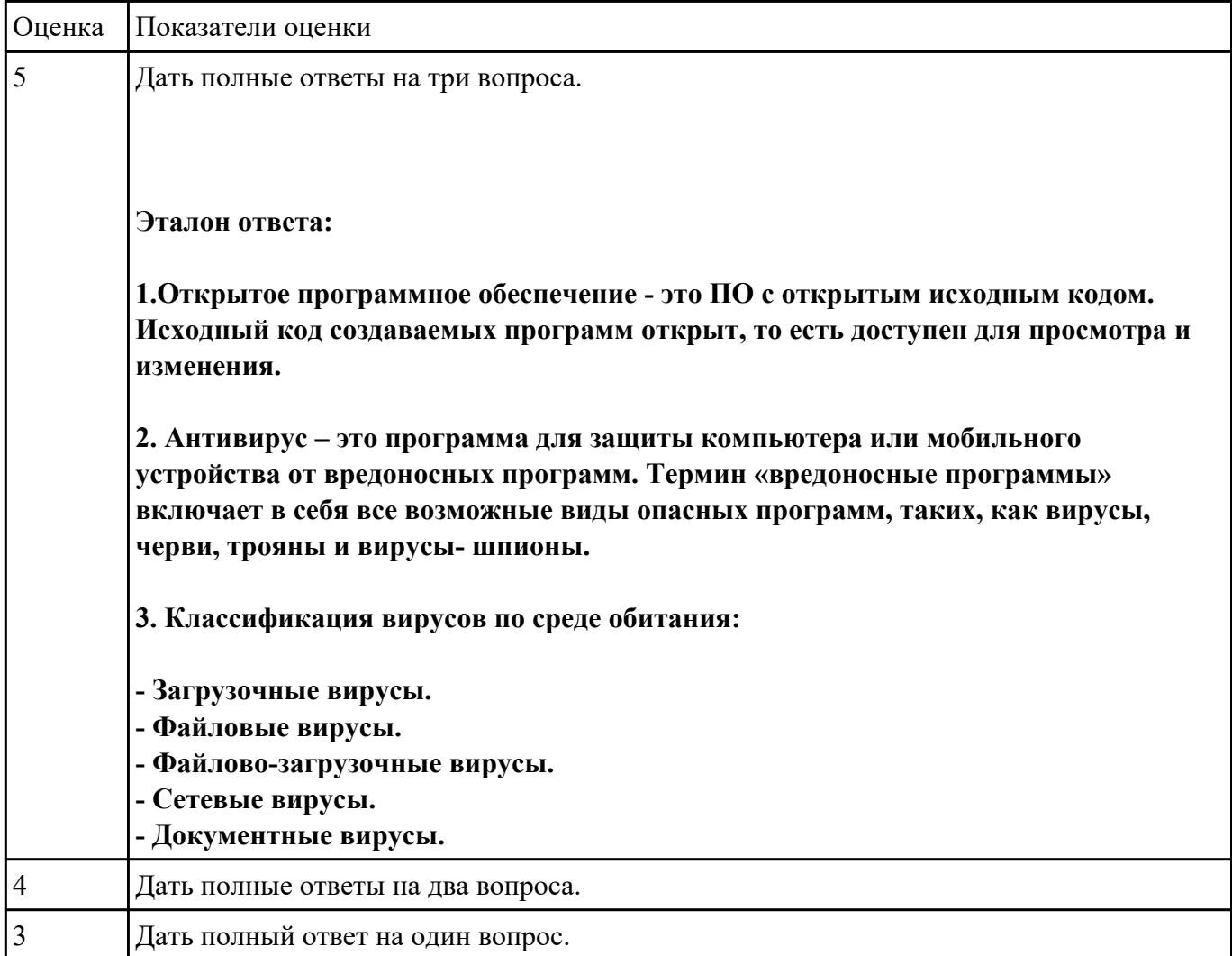

**Перечень практических заданий: Задание №1**

# **Выполинть набор алфавитно-цифровой информации на клавиатуре персонального компьютера 10- пальцевым методом на время.**

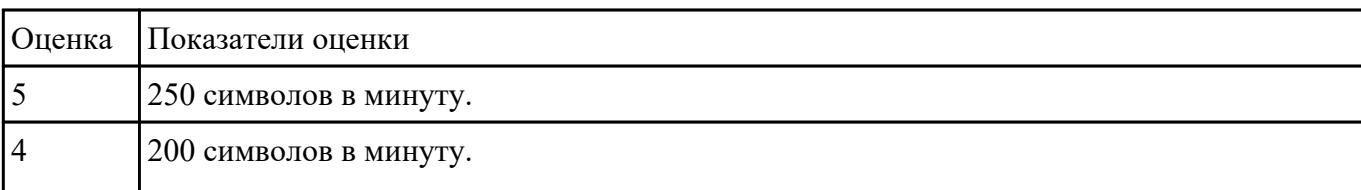

#### **Выполнить подключение и настройку мультимедиа-проектора:**

1. Произвести подключение мультимедиа проектора к персональному компьютеру.

2. Произвести настройку данного устройства.

#### 3. Запустить презентацию с использованием мультимедиа-проектора.

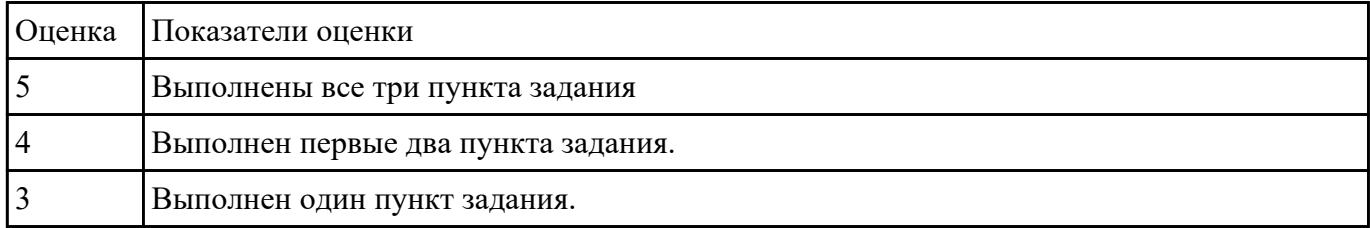

#### **Задание №3**

#### **Выполнить диагностику простейшей неисправности:**

1. Произвести подключение и запуск компьютерной системы, с заведомой неисправностью. Определить вид неисправности.

2. Устранить неисправность.

#### 3. Выполнить запуск, показать работоспособность всех систем.

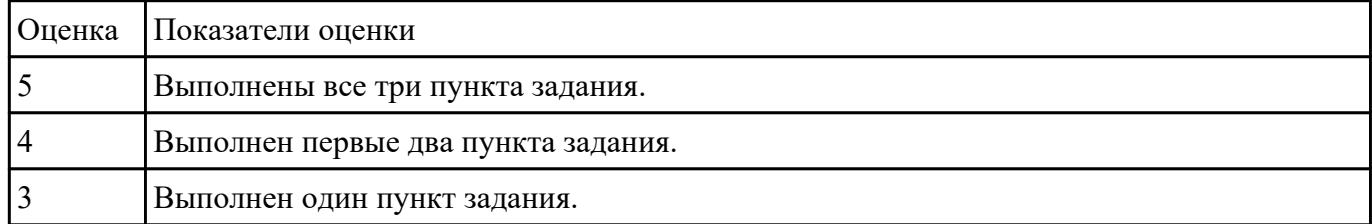

#### **Задание №4**

#### **Выполнить задание с использование редактора MS WORD:**

1. Создать файл с расширением .doc с атрибутами "архивный"

2. В данном файле набрать 10 терминов, относящихся к компьютерной технике и отформатировать каждый своим стилем.

3. на второй странице установить альбомную ориентацию, зеркальные и поля и подлюжку "не копировать".

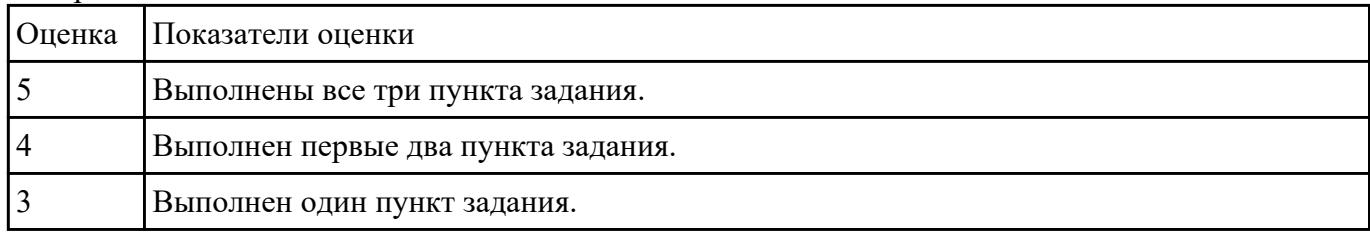

# **Задание №5**

#### **Выполнить задание в редакторе MS WORD:**

1. Указать автора созданного документа.

2. Запретить редектирование другим пользователям.

# 3. Отключить функцию "открывать вложения электронной почты".

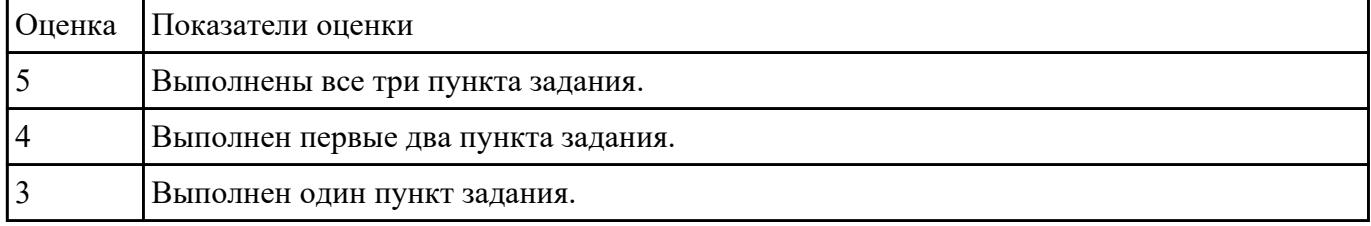

### **Задание №6**

# **Выполнить задание в редакторе MS Excel:**

- 1. Отключить макросы на странице.
- 2. Задать облать для печати формат А4.

#### 3. Сделать подложку на последней страницей с надписью "не копировать"

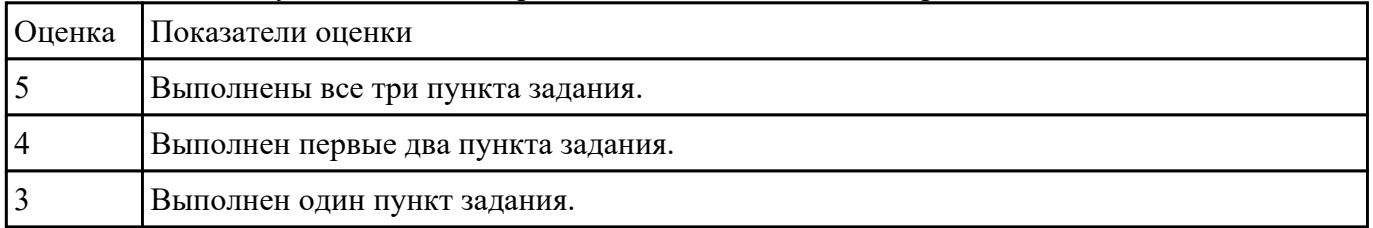

# **Задание №7**

### **Выполнить задание в редакторе презентаций MS Power Point:**

1. Создать содержание в виде гиперссылок.

#### 2. Пронумеровать сраницы в колонтитулах, все кроме первой.

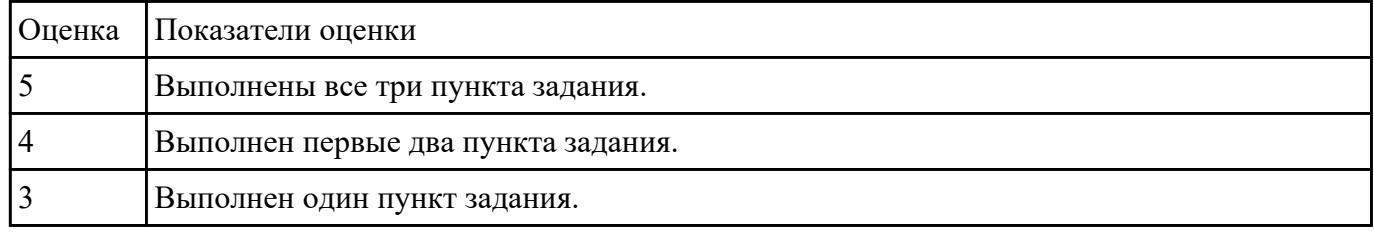

#### 3. Сделать название каждой главы заголовком.

#### **Задание №8**

#### **Выполнить задание с использованием HTML:**

1. Записать код HTML, который выводит в окне браузера таблицу, содержащую 3 строки и 4 столбца.

2. Толщина таблицы 5 пикселей. Строки должны быть закрашены в синий, зеленый и красный цвет.

#### 3. Создать оглавление браузера с именем «Таблицы».

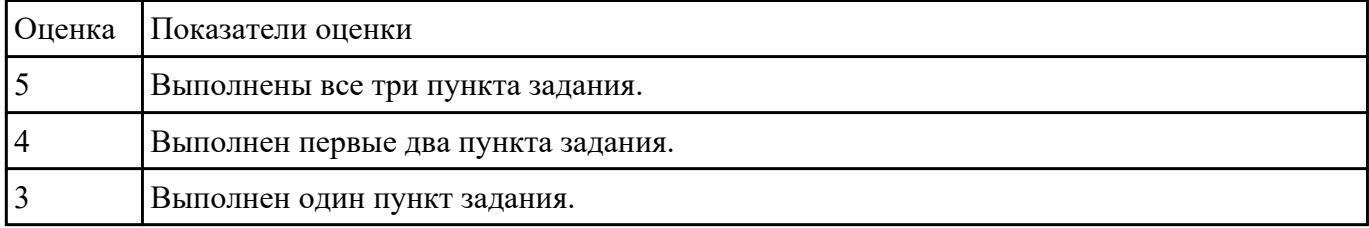

#### **Задание №9**

### **Выполнить задание с использованием редактора Excel:**

1. Создать макрос для очитски содержимого таблицы в MS Excel.

2. Создать макрос для копирования содержимого таблицы в отдельный документ в MS Excel.

#### 3. Создать макрос для заполнения содержимого таблицы из отдельного документа в MS Excel.

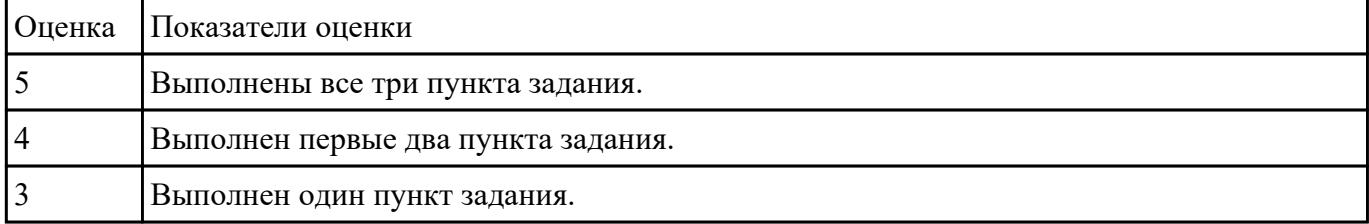

# **Выполнить задание в программе Adobe Photoshop:**

1. Создать новый файл с разрешением 1024 на 768 в программе adobe photoshop. Создать два слоя. Первый залить цветом FFAE00, второй залить градиентом типа медь.

2. Установить режим наложения умножение. Первый слой поднять выше и правее на 2 сантиметра.

### 3. Вставить текст «Photoshop». Применить к тексту фильтр – стилизация – ветер.

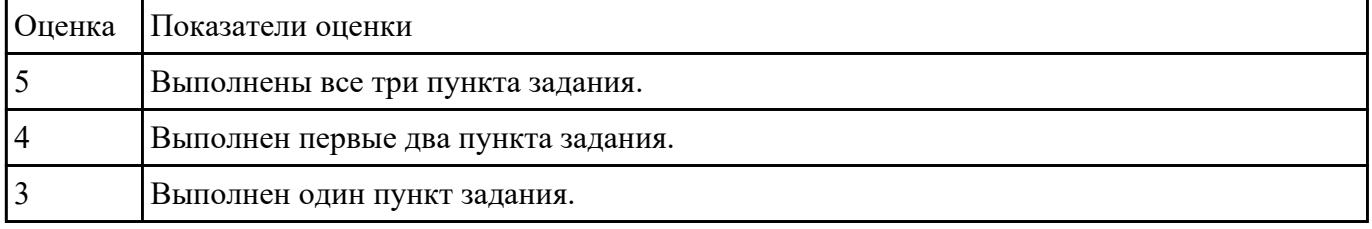

# **Задание №11**

## **Выполнить задание в программе Adobe Photoshop:**

- 1. Создать покадровую анимаци в программе adobe photoshop
- 2. Сохранить ее в формате .gif

### 3. Продемонстрировать работу анимации.

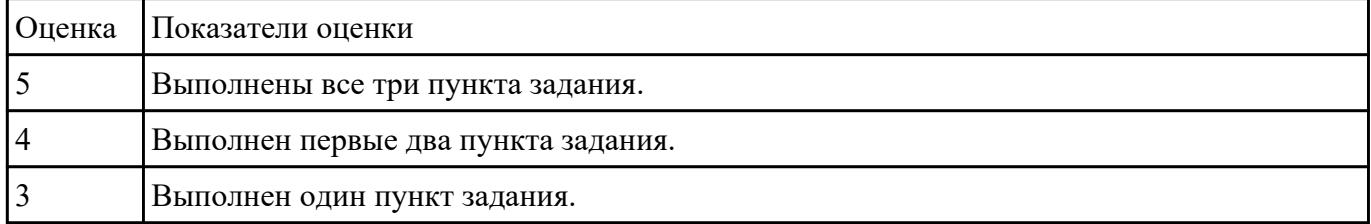